#### **BAB III**

## **METODE PENELITIAN**

#### **3.1 Tahapan Pengembangan Sistem**

Dalam pengembangan system menggunakan *Prototype* adalah metodologi pengembangan perangkat lunak yang ditujukan untuk meningkatkan kualitas perangkat lunak dan tanggap terhadap perubahan. Berikut gambar tahapan *prototye*  yang diajukan penulis dapat dilihat pada gambar 3.1 dibawah ini:

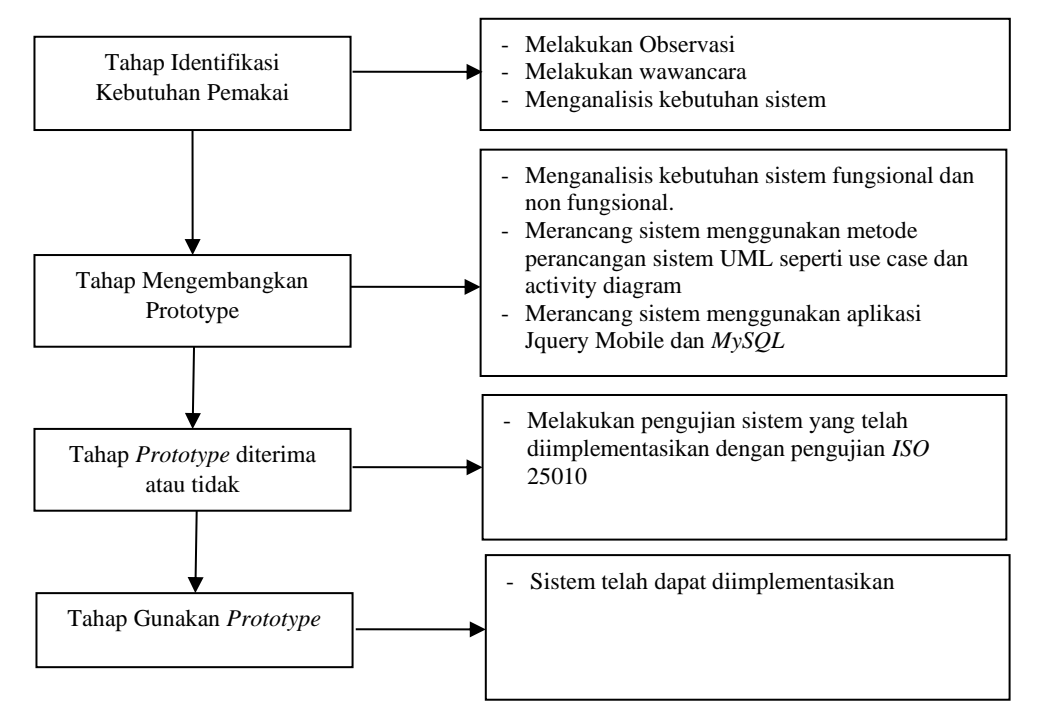

Gambar 3. 1 Tahapan Pengembangan Sistem

#### **3.2 Lokasi Penelitian**

Lokasi yang dijadikan tempat penelitian adalah Kecamatan Cukuh Balak yang berlokasi di Kecamatan Cukuh Balak Kode Pos 35383 Kabupaten Tanggamus.

#### **3.3 Tahapan Penelitian**

Penyusanan penelitian ini menggunakan metode penelitian kualitatif. Metode penelitian kualitatif adalah penelitian yang mendapatkan data dari pengumpulan data. Metode penelitian ini kemudian dibagi kedalam dua teknik yaitu teknik

pengumpulan data dan teknik pengembangan system, terdapat beberapa tahapan yang dilakukan.

#### **3.3.1.Teknik Pengumpulan Data**

Metode pengumpulan data yaitu untuk menghimpun data - data informasi yang diinginkan sesuai dengan bagian dalam instansi yang diambil oleh peneliti. Metode pengumpulan data ada empat cara yaitu:

1. Pengamatan ( Observasi )

Pengumpulan data dengan mengamati atau *observation* yaitu metode pengumpulan data dengan cara mengamati dan mencatat secara langsung kegiatan yang terjadi pada proses penjualan dan mempelajari segala sesuatu yang berhubungan dengan sistem yang akan dibangun.

2. Wawancara ( *Interview* )

Menurut Gorys Keraf (2001:116) wawancara / interview adalah suatu cara untuk mengumpulakan data dengan mengajukan pertanyaan secara langsung kepada seorang informan atau seorang ahli yang berwenang dalam suatu masalah. Metode ini digunakan untuk memperoleh data dengan cara mengajukan pertanyaan kepada para karyawan atau yang berwenang dalam perusahaan tersebut yang terkait dengan prosedur Dalam Pengembangan Aplikasi Penjualan Berbasis Android Dengan Metode Penelitian Klasifikasi K-Means Untuk Menentukan Area Penjualan Efektif, Studi Kasus : PT. Udang Windu,Unit Kecamatan Cukuh Balak Kabupaten Tanggamus.

Sebelum wawancara terlebih dahulu dipersiapkan:

- a. Pedoman wawancara
- b. Menetapkan serta menghubungi informan yang akan diwawancarai
- c. Menetapkan waktu dan tempat wawancara
- d. Menetapkan materi dan garis besar instrumen yang akan ditanyakan sehingga data yang akan diperlukan dapat diperoleh dengan mengajukan pertanyaan secara terarah.
- 3. Tinjauan Pustaka

Penyusun melakukan tinjauan pustaka yaitu dengan mengumpulkan data dari buku - buku referensi, dan sumber-sumber lain yang dapat

mendukung dalam pembuatan penelitian ini. Dalam penelitian ini peneliti mencari referensi dari buku dan jurnal-jurnal yang terkait dengan judul.

4. Dokumentasi (*Documentation)*

Dokumentasi dapat diartikan sebagai sesuatu yang tertulis, tercetak atau terekam yang dapat dipakai sebagai bukti atau keterangan. Dokumentasi dilakukan untuk mengumpulkan data yang bersumber dari arsip dan dokumen yang ada hubungannya dengan masalah yang dibahas.

## **3.3.2.Teknik Pengembangan Sistem**

Metode pengembangan sistem yang dipilih dalam penelitian ini adalah UML. Tahap - tahap yang dilakukan dalam pengembangan sistem aplikasi ini adalah :

#### **3.3.2.1.** *Usecase Diagram*

 Use case diagram atau diagram use case merupakan pemodelan untuk melakuan (behavior) sistem informasi yang akan dibuat. Use case mendeskripsikan sebuah interaksi antara satu atau lebih aktor dengan sistem informasi yang akan dibuat. Dapat dilihat pada Gambar 3.2 dibawah ini :

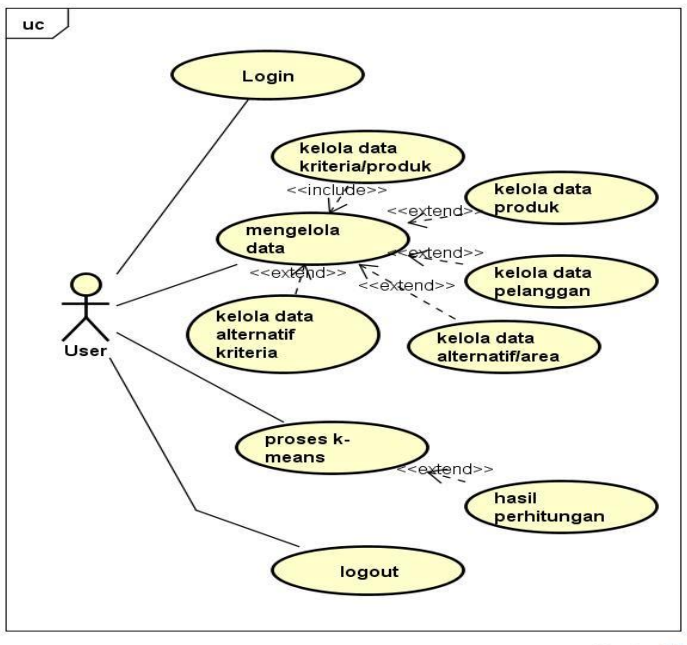

powered by Astah

Gambar 3. 2 *Usecase Diagram*

## **3.3.2.2.** *Activity Diagram*

Sebuah diagram *activity* menggambarkan perilaku dinamis dari sistem atau bagian dari sistem melalui aliran kontrol antara tindakan yang sistem lakukan. *Diagram activity* pelanggan aplikasi *booking service* dapat dilihat pada Gambar 3.3 :

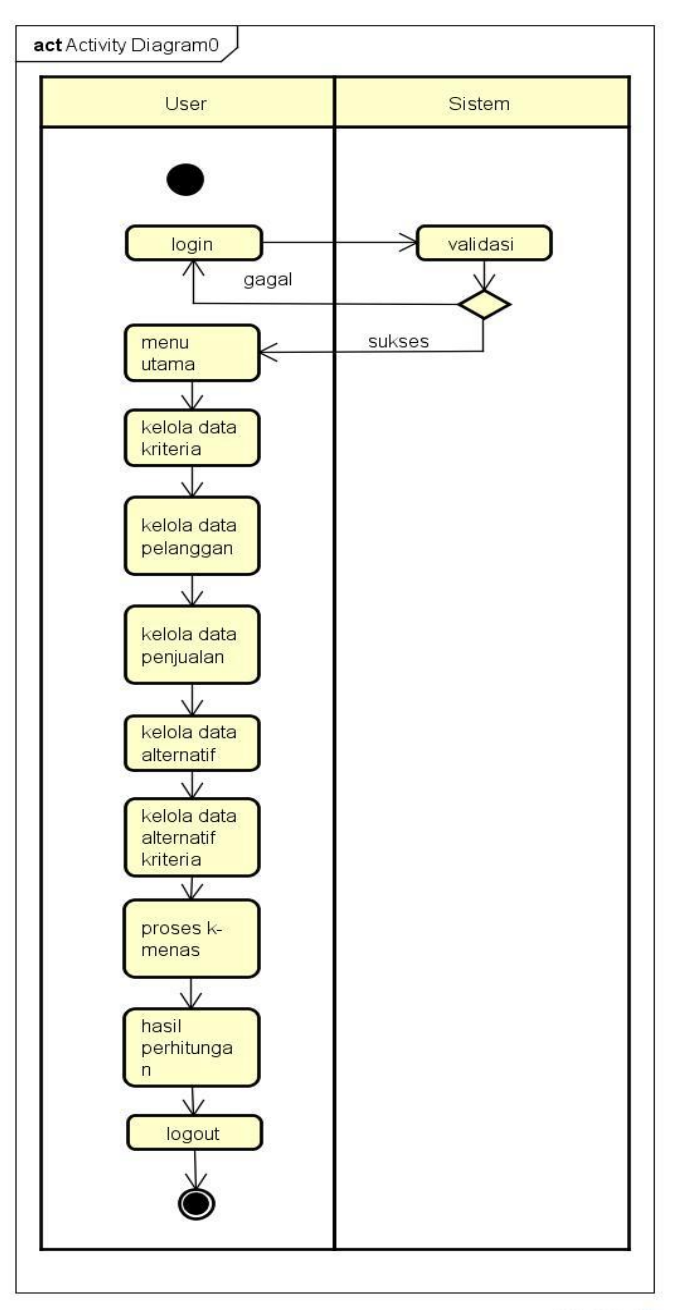

powered by Astahen

Gambar 3. 3 *Activity Diagram*

#### **3.3.2.3.** *Class Diagram*

Diagram kelas atau *class diagram* menggambarkan struktur sistem dari segi pendefinisian kelas-kelas yang akan dibuat untuk membangun sistem. Kelas memiliki apa yang disebut atribut dan metode atau operasi.

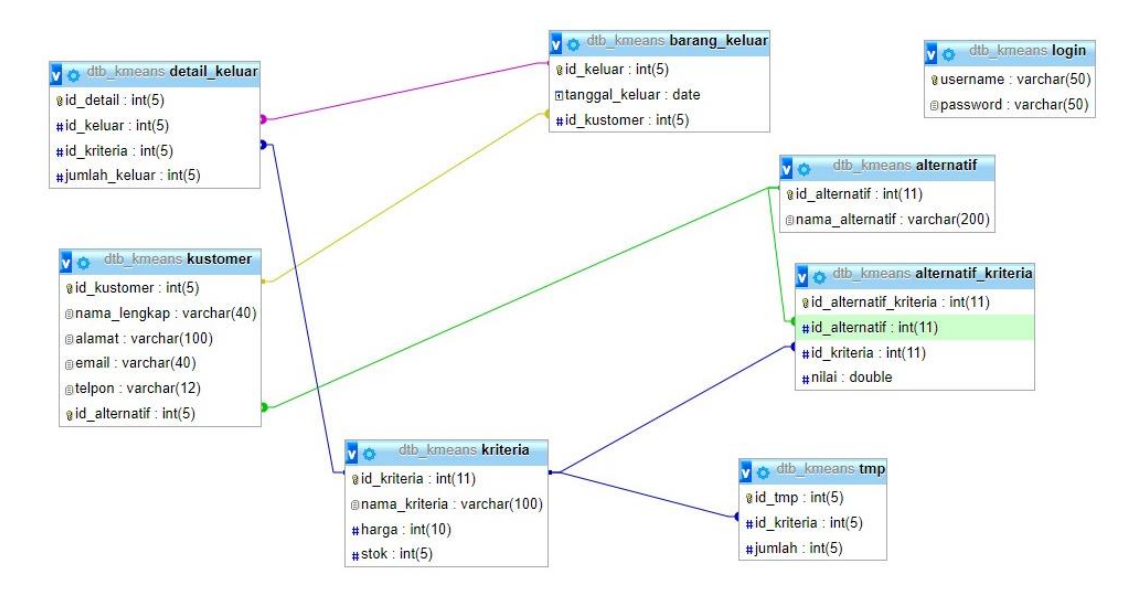

Gambar 3. 4 *Class Diagram*

## **3.4. Perancangan Tabel Database**

Sistem yang dibangun memiliki beberapa tabel database yang berfungsi dalam mendukung proses sistem. Database yang digunakan adalah database MySQL. Berikut adalah tabel-tabel database yang berguna untuk pendukung sistem :

#### **A. Tabel Login**

Tabel login merupakan tabel yang berisikan data dari login sistem. Berikut adalah tabel user yang ada pada tabel 3.1 di bawah ini.

| <b>NO</b> | Nama Kolom | Tipe Data | Value | Keterangan  |
|-----------|------------|-----------|-------|-------------|
|           | Username   | Varchar   | 50    | Primary Key |
|           | Password   | Varchar   | 50    |             |

**Tabel 3. 1** Tabel *Database Login*

#### **B. Tabel alternatif**

Tabel alternatif merupakan tabel yang berisikan data dari alternatif sistem. Berikut adalah tabel alternatif yang ada pada tabel 3.2 di bawah ini.

| N <sub>O</sub> | Nama Kolom    | Tipe Data | Value | Keterangan  |
|----------------|---------------|-----------|-------|-------------|
|                | Id alternatif | Int       |       | Primary Key |
|                | Nama_Alterna  | Varchar   | 200   |             |

**Tabel 3. 2** Tabel *Database* Alternatif

#### **C. Tabel alternative kriteria**

Tabel alternatif kriteria merupakan tabel yang berisikan data dari alternatif sistem. Berikut adalah tabel alternatif kriteria yang ada pada tabel 3.3 di bawah ini.

| NO | Nama Kolom    | <b>Tipe Data</b> | Value | Keterangan  |
|----|---------------|------------------|-------|-------------|
|    | Id_alternatif | Int              | 11    | Primary Key |
| 2  | Id alternatif | Int              | 11    |             |
| 3  | Id_kriteria   | Int              |       |             |
|    | Nilai         | Double           |       |             |

**Tabel 3. 3** Tabel *Database* Alternatif Kriteria

# **D. Tabel kriteria**

Tabel kriteria merupakan tabel yang berisikan data dari sistem. Berikut adalah tabel kriteria yang ada pada tabel 3.4 di bawah ini.

| <b>THUCL</b> 2. The LADUL DURROUS EXHIGHT |               |           |       |             |  |
|-------------------------------------------|---------------|-----------|-------|-------------|--|
| NO                                        | Nama Kolom    | Tipe Data | Value | Keterangan  |  |
|                                           | Id kriteria   | Int       | 11    | Primary Key |  |
| 2                                         | Nama_kriteria | Varchar   | 100   |             |  |
| 3                                         | Harga         | Int       | 10    |             |  |
|                                           | <b>Stok</b>   | Int       |       |             |  |

**Tabel 3. 4** Tabel *Database* Kriteria

## **E. Tabel detail barang keluar**

Tabel detail barang keluar merupakan tabel yang berisikan data dari sistem. Berikut adalah tabel detail barang keluar yang ada pada tabel 3.5 di bawah ini.

| NO | Nama Kolom    | Tipe Data | Value | Keterangan  |
|----|---------------|-----------|-------|-------------|
|    | Id_detail     | Int       |       | Primary Key |
| 2  | Id_keluar     | Int       |       |             |
| 3  | Id kriteria   | Int       |       |             |
| 4  | Jumlah_keluar | Int       |       |             |

**Tabel 3. 5** Tabel *Database* Detail Barang Keluar

#### **F. Tabel barang keluar**

Tabel barang keluar merupakan tabel yang berisikan data dari sistem. Berikut adalah tabel barang keluar yang ada pada tabel 3.6 di bawah ini.

| N <sub>O</sub> | Nama Kolom  | <b>Tipe Data</b> | Value | Keterangan  |
|----------------|-------------|------------------|-------|-------------|
|                | Id keluar   | Int              |       | Primary Key |
| 2              | Tgl_keluar  | Date             |       |             |
|                | Id kustomer | Int              |       |             |

**Tabel 3. 6** Tabel *Database* Barang Keluar

## **G. Tabel temp**

Tabel temp merupakan tabel yang berisikan data dari sistem. Berikut adalah tabel temp yang ada pada tabel 3.7 di bawah ini.

| NO | Nama Kolom  | Tipe Data | Value | Keterangan  |
|----|-------------|-----------|-------|-------------|
|    | Id_temp     | Int       |       | Primary Key |
|    | Id kriteria | Int       |       |             |
| 3  | Jumlah      | Int       |       |             |

**Tabel 3. 7** Tabel *Database* Temp

## **H. Tabel kustomer**

Tabel kustomer merupakan tabel yang berisikan data dari sistem. Berikut adalah tabel kustomer yang ada pada tabel 3.8 di bawah ini.

| N <sub>O</sub> | Nama Kolom    | Tipe Data | Value | Keterangan  |
|----------------|---------------|-----------|-------|-------------|
|                | Id kustomer   | Int       | 5     | Primary Key |
| $\overline{2}$ | Nama_lengkap  | Varchar   | 40    |             |
| 3              | Alamat        | Varchar   | 100   |             |
| 4              | Email         | Varchar   | 40    |             |
| 5              | Telp          | Varchar   | 12    |             |
| 6              | Id alternatif | Int       | 5     |             |

**Tabel 3. 8** Tabel *Database* Kustomer

## **3.5. Desain Program**

## **3.5.1. Rancangan** *Interface* **Menu** *Login*

Menu login adalah hak akses admin untuk masuk kedalam sistem disini pelanggan dapat memasukkan *email* dan *password* setelah mendaftar ataupun yang sudah terdaftar. Menu login ini terdapat tombol login yang nantinya akan masuk kedalam sistem. Adapun tampilannya sebagai berikut :

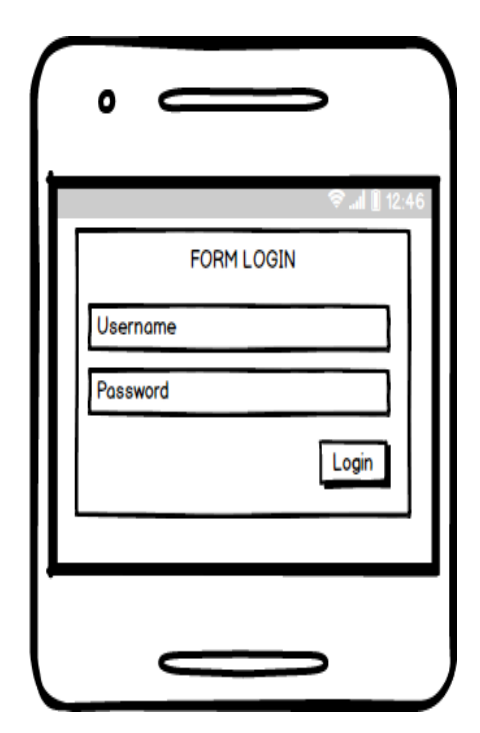

Gambar 3. 5 *Interface Menu Login Admin*

# **3.5.2. Rancangan** *Interface* **Menu Utama**

Menu utama adalah adalah tampilan yang menampilkan tampilan awal program di menu admin. Adapun tampilannya sebagai berikut:

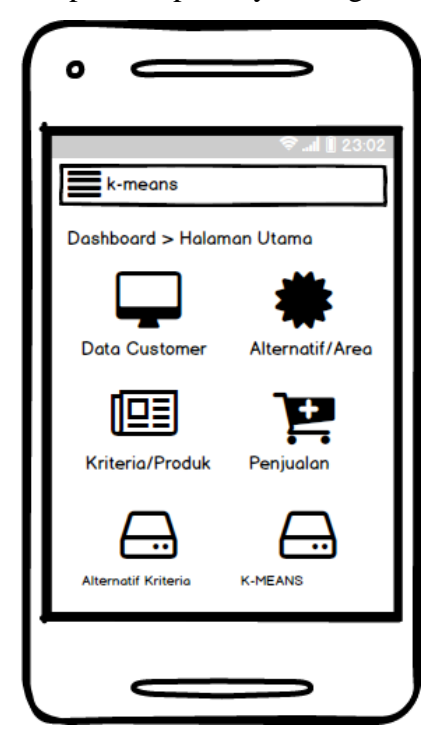

Gambar 3. 6 *Interface* Menu Utama Admin

# **3.5.3. Rancangan Menu Pelanggan**

 Tampilan menu data pelanggan adalah menu utuk melakukan penginputan pelanggan yang dimiliki sebagai berikut:

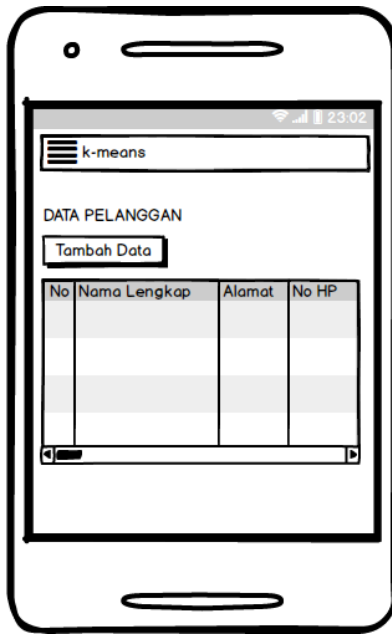

Gambar 3. 7 *Interface* Menu Pelanggan

# **3.5.4. Rancangan Menu Kriteria**

 Tampilan menu data kriteria produk adalah menu utuk melakukan penginputan kriteria produk yang dimiliki sebagai berikut:

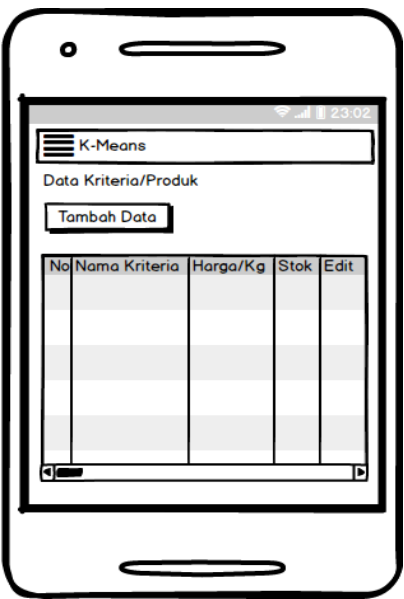

Gambar 3. 8 *Interface* Menu Kriteria

## **3.5.5. Rancangan Menu Alternatif**

 Tampilan menu data alternatif masuk adalah menu utuk melakukan penginputan alternatifmasuk yang dimiliki sebagai berikut:

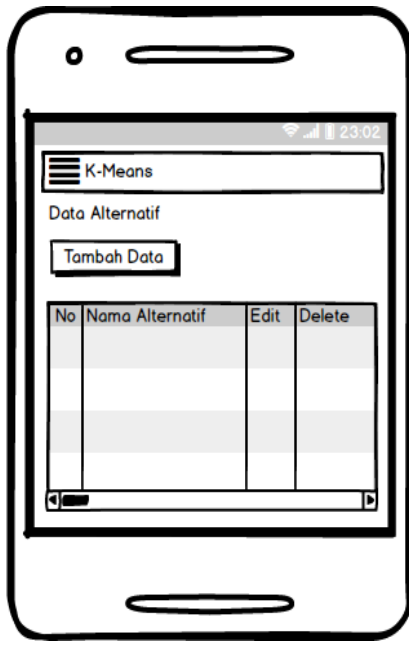

Gambar 3. 9 *Interface* Menu Alternatif

# **3.5.6. Rancangan Menu Penjualan**

 Tampilan menu data penjualan adalah menu untuk melakukan penginputan penjualan yang dimiliki sebagai berikut:

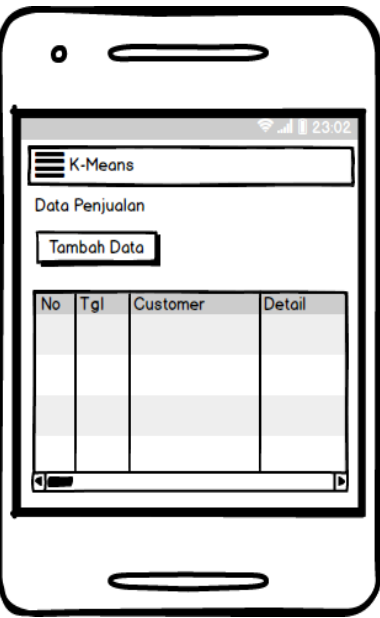

Gambar 3. 10 *Interface* Menu Penjualan

## **3.5.7. Rancangan Menu Alternatif Kriteria**

 Tampilan menu data alternative kriteria adalah menu untuk melakukan penginputan proses penginputan alternative kriteria sebagai berikut:

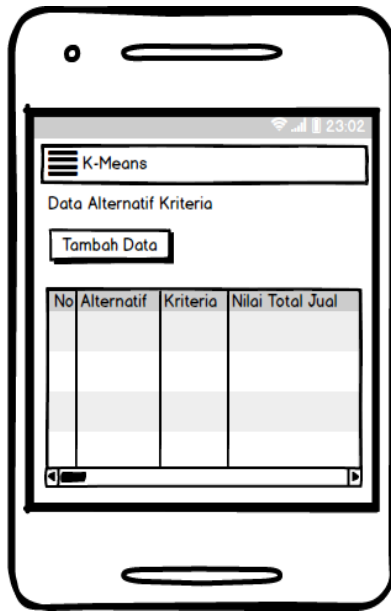

Gambar 3. 11 *Interface* Menu Alternatif Kriteria

## **3.5.8. Rancangan Menu K-Means**

 Tampilan menu data K-Means adalah menu untuk menghitung proses klasifikasi dan melihat hasil perhitungan sebagai berikut:

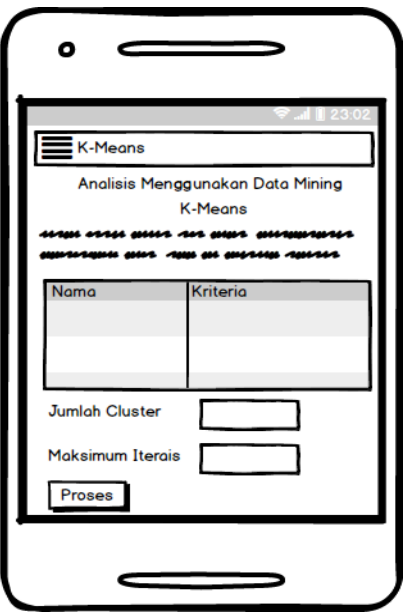

Gambar 3. 12 *Interface Menu K-Means*

#### **3.6. Analisis Kebutuhan Penelitian**

 Kebutuhan penelitian yang digunakan dalam penelitian ini terdiri dari perangkat keras komputer (*hardware*) dan perangkat lunak (*software*), yaitu :

#### **1. Perangkat Keras (***Hardware***) Sistem**

Perangkat keras komputer yang digunakan untuk membuat aplikasi antara lain sebagai berikut:

- a. *Processor : Intel Core 3 Three 4,40 Ghz*
- b. *Harddisk 1000 GB*
- c. *Monitor 14"*
- d. *Printer*
- e. *Mouse dan Keyboard*
- f. *Handphone Android*

#### **2. Perangkat Lunak (***Software***) Sistem**

Selain perangkat keras, untuk membuat sistem dibutuhkan spesifikasi perangkat lunak yang digunakan sebagai pendukung sistem adapun spesifikasi perangkat lunak yang digunakan antara lain :

- a. *Sistem operasi Microsoft Windows* 10
- b. Bahasa pemrograman JAVA
- c. XAMPP
- d. MySQL 4.1.12
- e. Browser : Google Chrome, dan Mozilla Firefox

## **3.7. Metode Pengujian Sistem**

 Pengujian sistem dilakukan untuk menjamin kualitas dan juga mengetahui kelemahan dari sistem. Dalam pengujian perangkat lunak ini penulis menggunakan suatu metode pengujian yang berfokus pada persyaratan fungsional perangkat lunak yang dibangun. Metode yang diambil adalah metode pengujian *ISO 25010*.

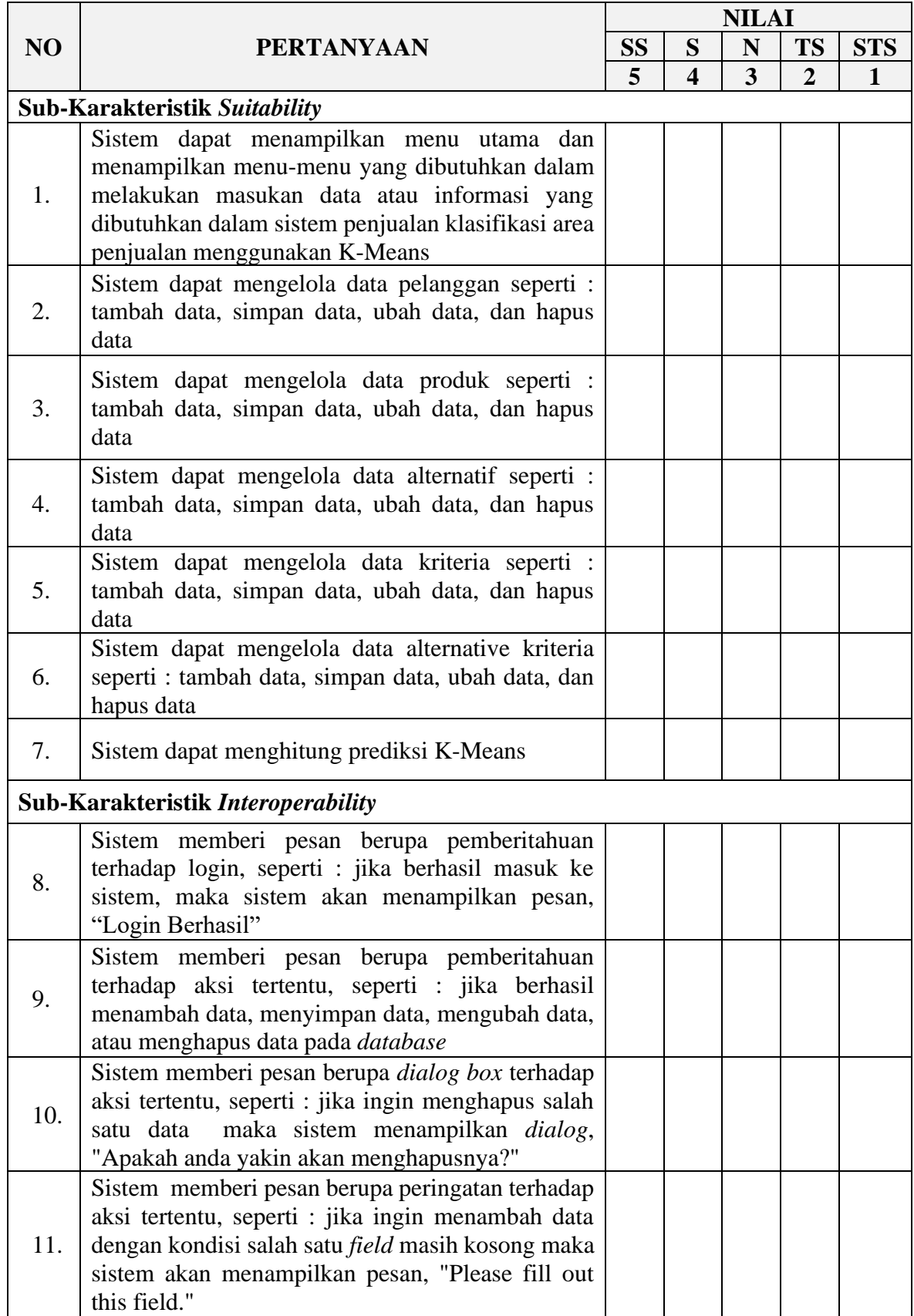

# **Tabel 3. 9 Angket Pengujian Aspek** *Functionality*

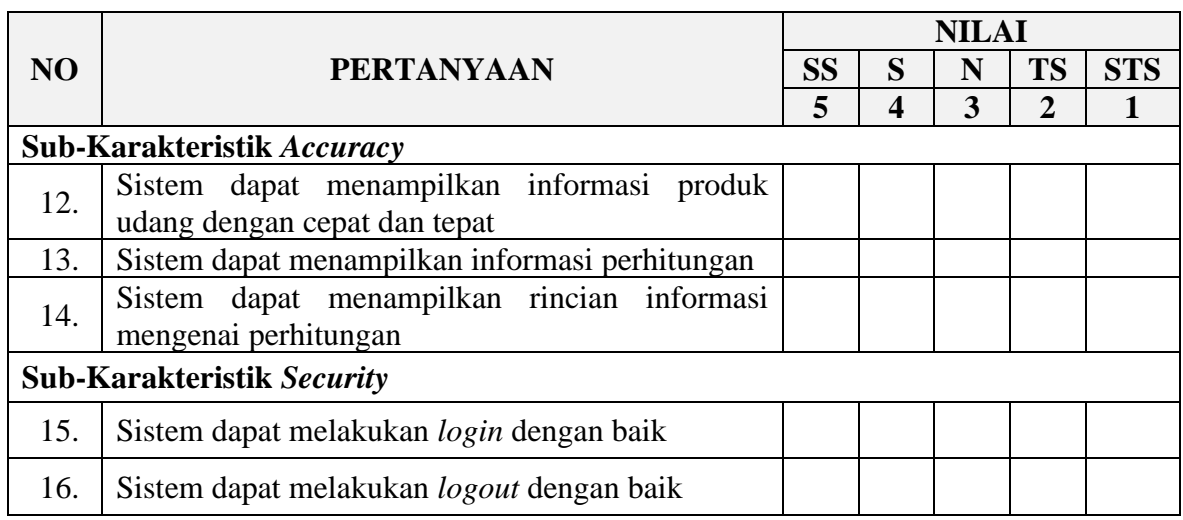